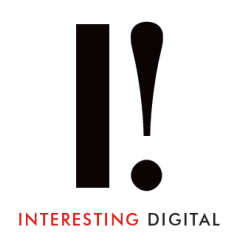

# **JANUARY 2023 | VAT@INTERESTINGDIGITAL.COM INTERESTING VAT**

## **Summary**

**Interesting VAT** is an online VAT submission tool, recognised by the HMRC as meeting the requirements of the UK's **Making Tax Digital** scheme for VAT submission.

It is aimed at VAT registered companies who already have a digital record of their VAT transactions, but use software that doesn't submit VAT returns automatically.

**Interesting VAT is a low-cost low-hassle solution** to submit the VAT returns your existing systems produce. It is accessed via a web browser, with no need to install new software.

The system allows you to:

- Submit VAT Returns
- View VAT Returns
- View VAT Liabilities
- View VAT Payments

You must have signed up to the Making Tax Digital scheme at HMRC to submit a VAT return with the Interesting VAT service.

<https://www.gov.uk/guidance/use-software-to-submit-your-vat-returns>

## **Setup Interesting VAT**

Once you have logged in to your Interesting VAT account you will need to connect that account with your HMRC account through the **HMRC login** button.

The HMRC pages will step you through logging in with them (your HMRC log in details, NOT Interesting VAT) and at the final stage you will need to Grant Authority to Interesting VAT to view and change your VAT information on your behalf.

Once authority has been granted you will be returned to InterestingVAT.uk and asked to enter your company name and VAT number.

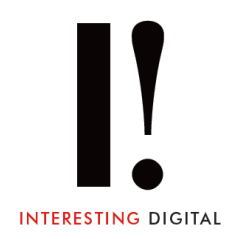

## **Please set a VAT number**

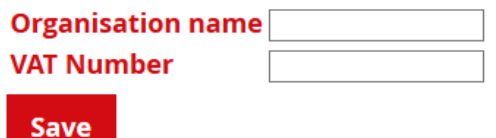

Once these have been saved Interesting VAT will display your company details with VAT liabilities and obligations, previous returns can be viewed, and new submissions made.

Please note this ONLY shows information submitted through Making Tax Digital, so when you first swap over to the scheme there will be no records to show until you have submitted a return.

All information shown except the Company Name and VAT number is direct from HMRC, and Interesting VAT does not store the information locally – it queries and submits to the HMRC system on your behalf. You will need to authenticate with HMRC each time you use Interesting VAT, but we will store your company name and VAT number for return visits.

When you are due to submit a return you click on the **File now** button against the appropriate dates to send the information to HMRC.

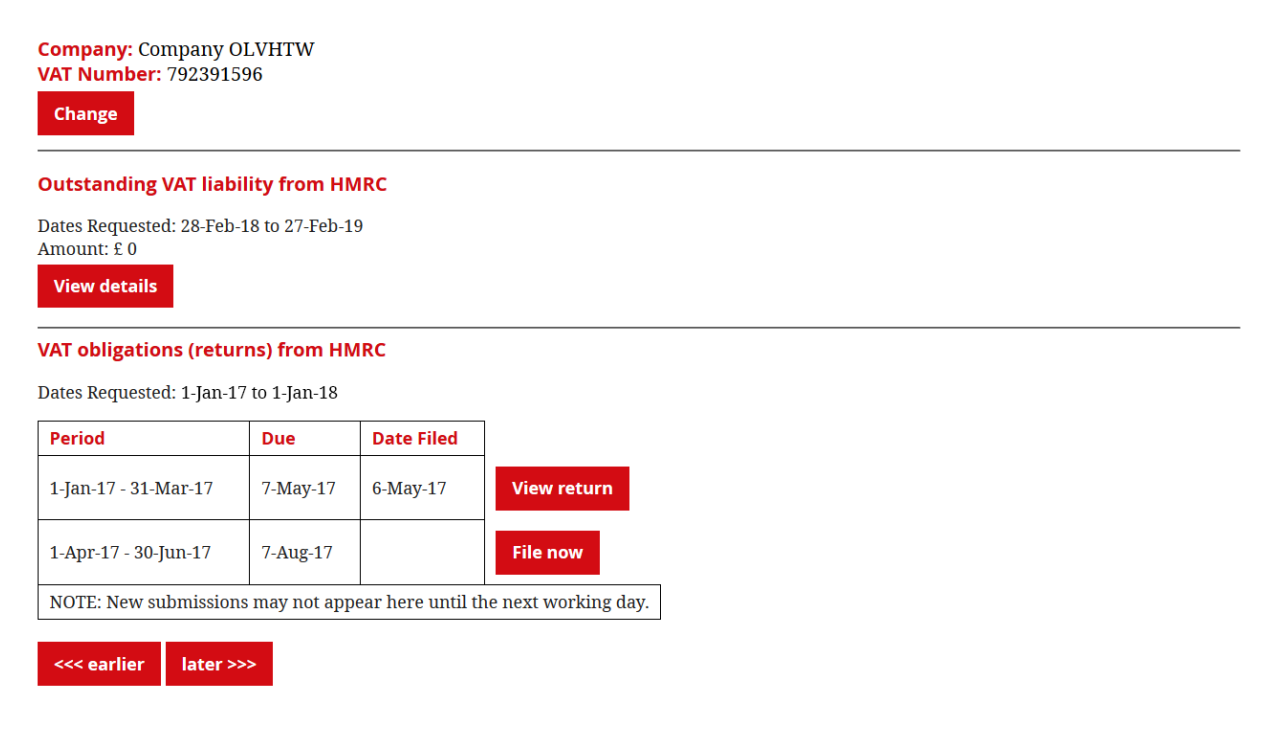

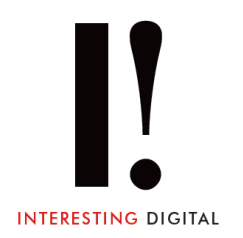

#### **VAT return**

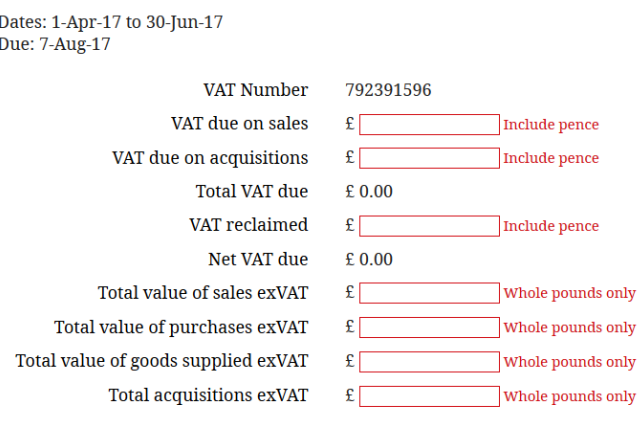

I am acting as: an agent:  $\Box$  or the business:  $\Box$ 

When you submit this VAT information you are making a legal declaration that the information is true and complete. A false declaration can result in prosecution.

Tick to confirm:  $\Box$ 

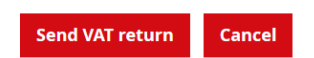

Please remember that the information you use to complete the return must be being stored in digital format, complying with HMRCs Making Tax Digital requirements.

#### **Any questions?**

If you would like any further information about Interesting VAT please drop us an email on [vat@interestingdigital.com](mailto:vat@interestingdigital.com)